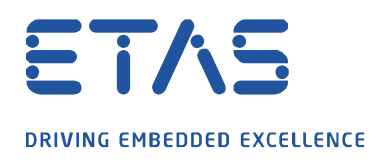

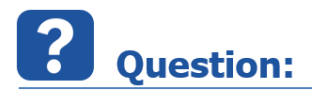

**최근 새로 구매한 ETAS 라이선스가 적용 방법 등이 달라진 것 같은데, 구체적으로 어떤 점이 달라진 건가요?**

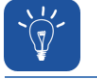

### **Answer:**

- **1. 라이선스는 FNE(FlexNet Embedded) 타입으로 변경되었습니다.**
	- a. 2020년 4분기부터 INCA를 새로 구매를 하신 경우는, 이미 변경된 타입이 적용되어 있습니다.
	- b. 2020년 4분기 전에 구매하신 기존 라이선스는, 2021년도 까지는 ETAS License Portal을 통해 기존과 동일하게 생성 및 관리가 가능합니다.
- **2. 기존 라이선스(변경 전 기존 라이선스)는 추가 작업 없이 계속 사용 가능한가요?**
	- a. 2021년도 까지는 기존과 신규 라이선스 타입 모두 사용이 가능합니다.
	- b. 2022년 부터는 기존 FNP 라이선스는 사용할 수 없으며, 2021년도 중으로 migration 작업을 반드시 해주셔야 합니다.
		- i. Migration 은, 기존 라이선스 번호를 가지고 아래 새로운 온라인/오프라인 라이선스 적용 방법을 통해 진행해 주시면, 몇 분 내에 간단히 마무리 됩니다.
- **3. 라이선스 생성 방법은 라이선스 매니저(ETAS License Manager)에서 "온라인" 또는 "오프라인"을 통해 생성하는 것으로 변경되었습니다.**
	- a. 온라인 방식(Online Activation)의 경우, 인터넷이 가능한 환경에서 가능한 방법이며, "ETAS License Manager"에서 바로 activation이 가능해짐으로 편의성이 개선되었습니다.
		- i. 주의 : 최신 ETAS License Manager 가 포함된 INCA v7.3.x 을 통해 사용이 가능합니다. 최신 버전으로 업데이트 하여 사용해 주시기 바랍니다.

**ETAS License Manager >> Device >> Online Activation**

industrial property rights.

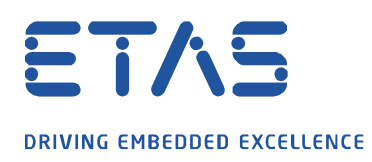

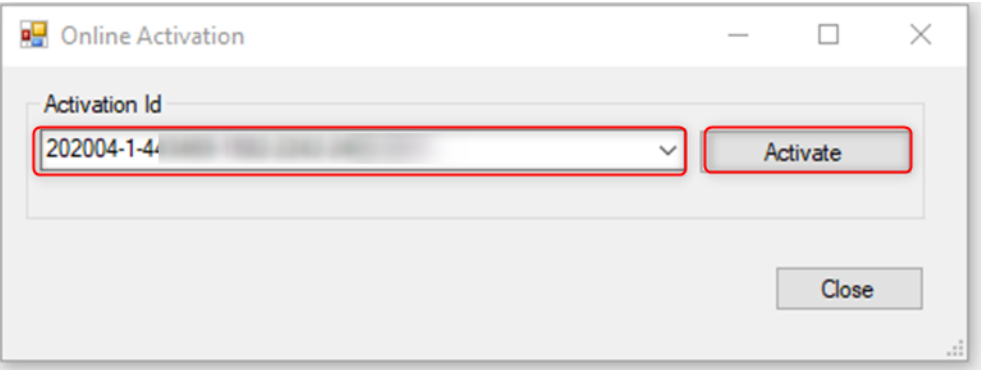

and the contract of the contract of the contract of the contract of the contract of the contract of the contract of the contract of the contract of the contract of the contract of the contract of the contract of the contra

- b. 오프라인(Offline Activation : 인터넷 연결이 불가한 pc) 조건에서 라이선스를 생성하셔야 하는 경우라도, 인터넷 가능한 pc에서 이를 생성하여 activation이 가능합니다.
	- **① ETAS License Manager >> Device >> Offline Activation >> Create request >> Save the request bin**

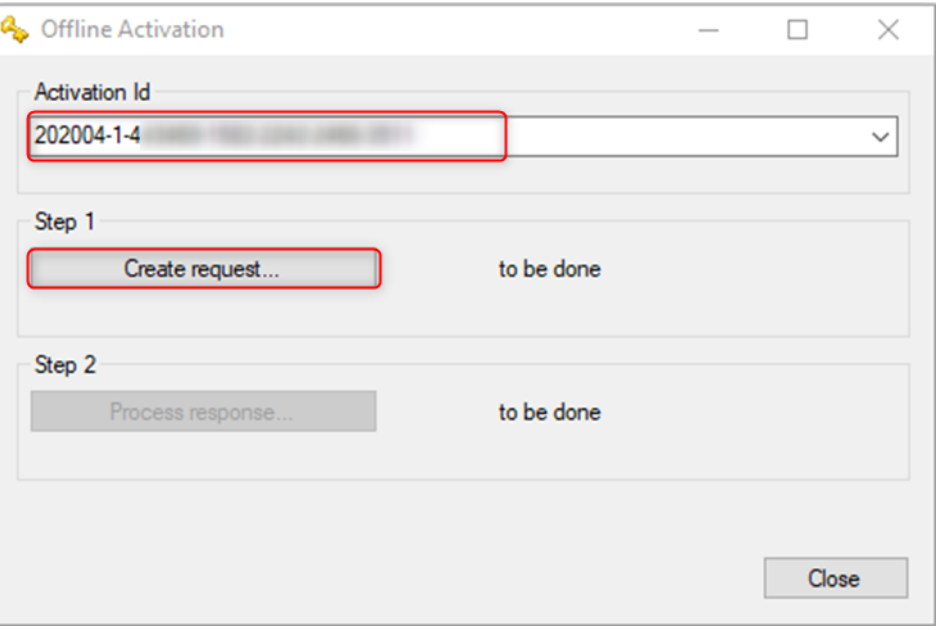

② ETAS License Portal에서 "**With Activation ID**" 선택 및 **activation ID 입력**하여 로그인

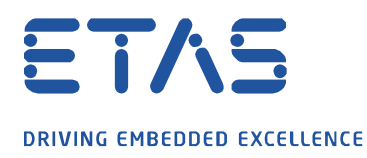

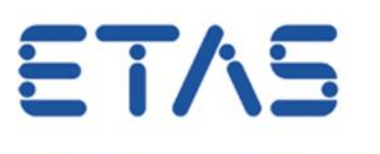

DRIVING EMBEDDED EXCELLENCE

**Participation** 

## Login

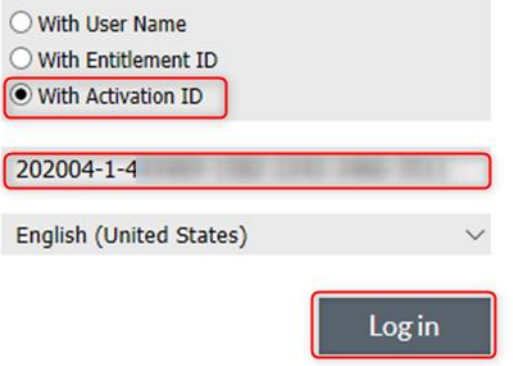

③ **Upload Capability Request**에서 **Request bin 업로드** 및 **Response bin** 

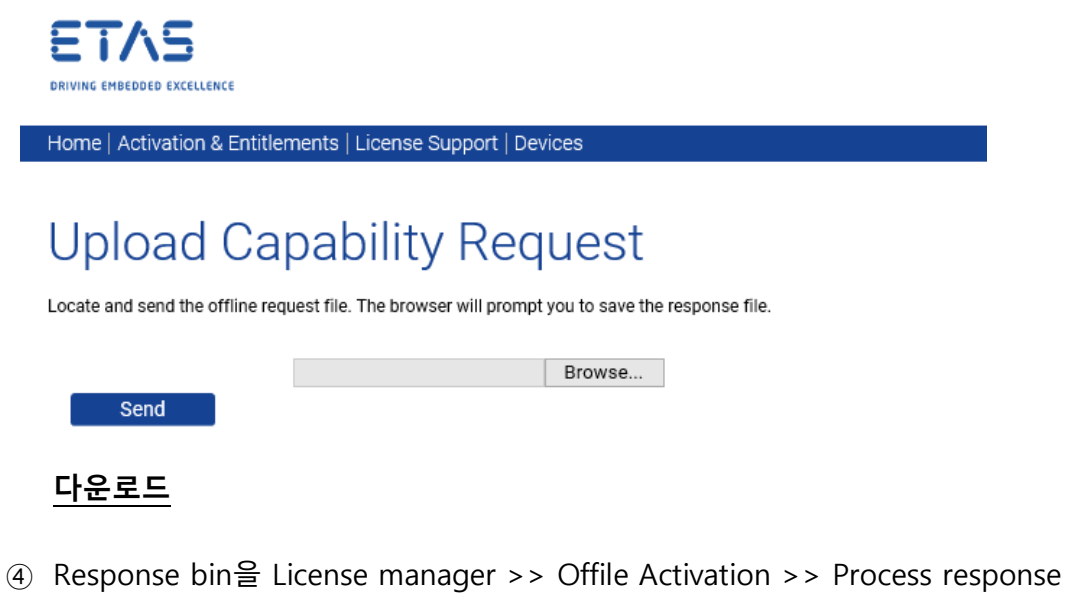

메뉴에서 업로드

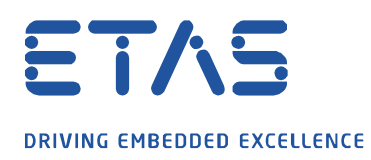

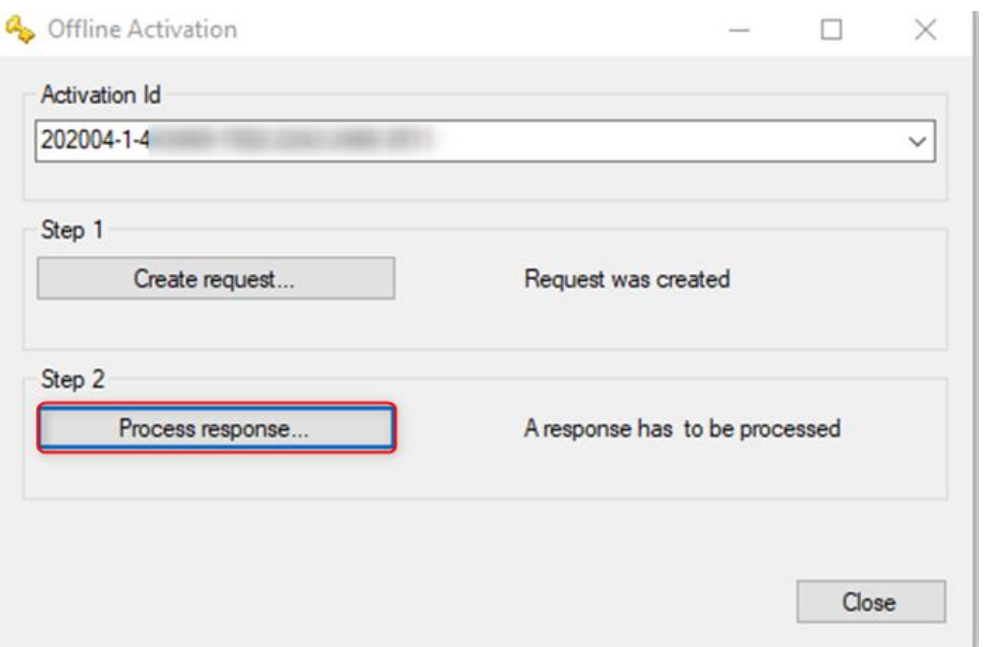

and the contract of the contract of the contract of the contract of the contract of the contract of the contract of the contract of the contract of the contract of the contract of the contract of the contract of the contra

⑤ 라이센스 설치 완료

#### **4. 리호스트(Re-host) 하는 방법에도 영향이 있나요?**

- a. 네, 있습니다.
- b. 기존에 사용 중이신 pc에서 라이선스를 먼저 리턴(offline return)하시고, 새로운 pc에서 온라인 또는 오프라인 activation을 해주시면 됩니다.
	- i. 온라인 리턴(online return)은 잘못된 사용을 방지하기 위해 지원되지 않습니다.
- c. 리호스트 하는 방법은 아래와 같습니다.
	- **① ETAS License Manager >> Device -> Offline return >> Activation ID 입력 >> generate "request bin" >> save the "request bin"**

industrial property rights.

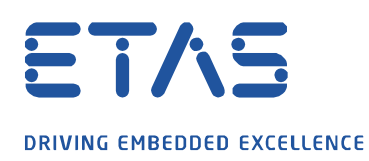

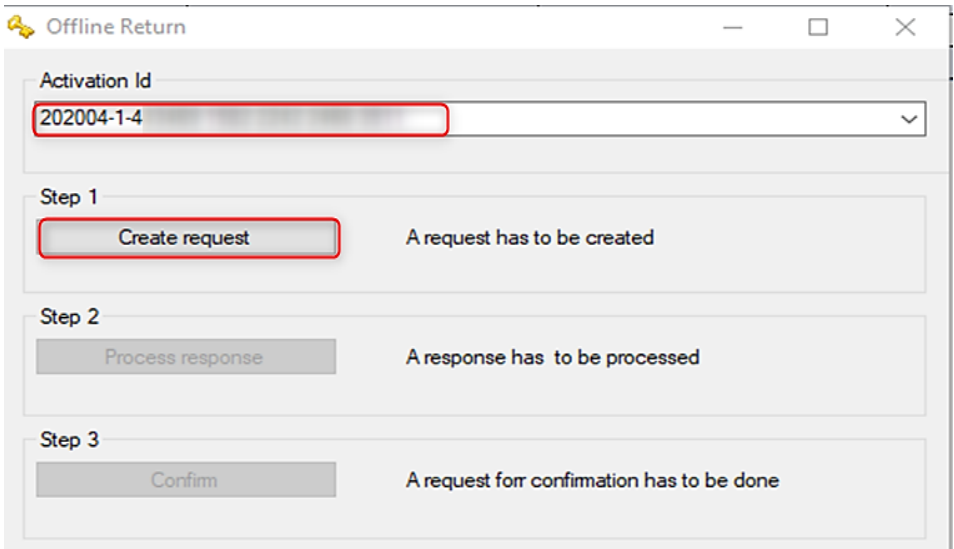

**Particular Section 1999** 

② ETAS License Portal 에 Activation ID로 로그인 >> Request bin 업로드 >> Response bin 다운로드

Home | Activation & Entitlements | License Support | Devices

# **Upload Capability Request**

Locate and send the offline request file. The browser will prompt you to save the response file.

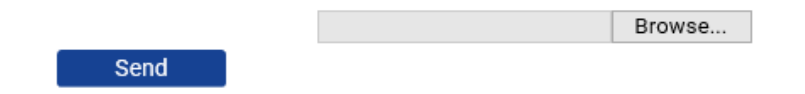

**③ Request bin**을 라이선스 매니저의 Process response 버튼을 이용하여 **업로드** 및 **Confirmation bin 생성**

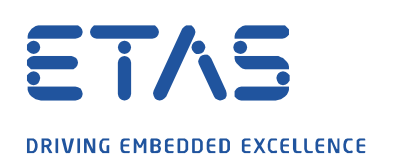

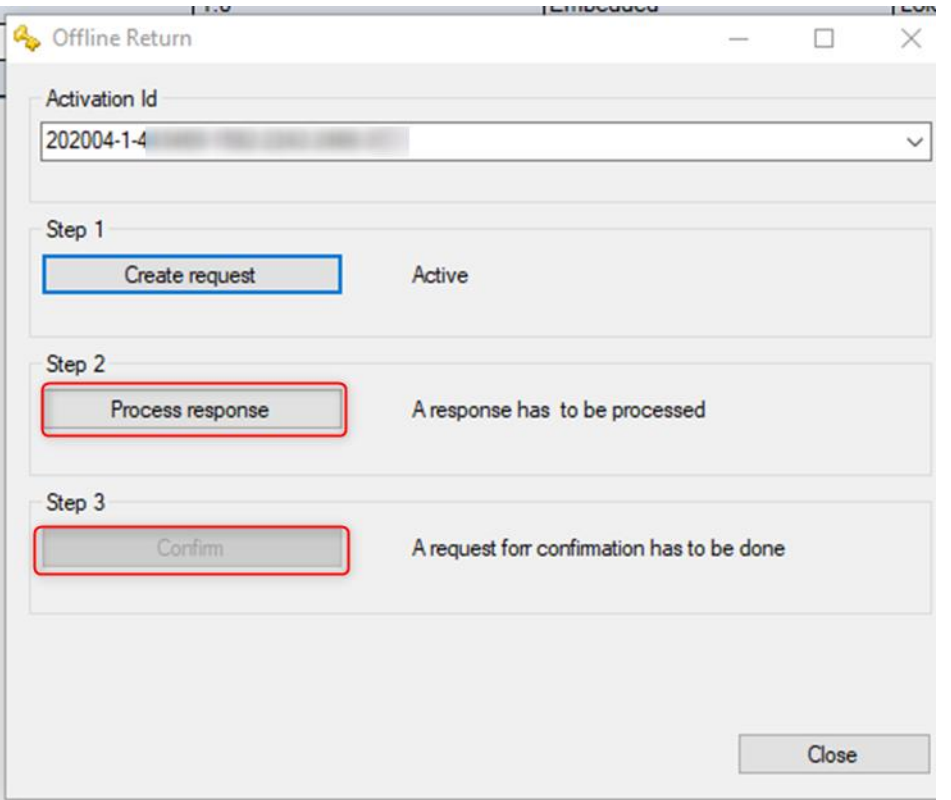

**South of the Company's Company's Company's Company's Company's Company's Company's Company's Company's Company's Company's Company's Company's Company's Company's Company's Company's Company's Company's Company's Company'** 

- ④ ETAS License portal[\(https://license.etas.com\)](https://license.etas.com/) 에서 "**With Activation ID**"로 로그인 후, **Confirmation bin**을 업로드
- ⑤ ETAS License Manager >> Offline Return >> "**Confirm**"
- ⑥ **새로운 pc에서 온라인 또는 오프라인 activation** 하여 리호스트 완료

### **5. PC 를 분실하거나, 손상된 경우에는 어떻게 라이선스 리턴을 할 수 있나요??**

- a. PC 에 결함이 있거나 분실 된 경우, 이타스코리아 영업팀[\(sales.kr@etas.com\)](mailto:sales.kr@etas.com) 으로 연락 주시기 바랍니다.
- b. 이타스에서는 고객 PC 를 라이센스 서버에서 "비활성(inactive)" 상태로 설정할 수 있습니다. 이 PC 가 "**비활성(inactive)**"으로 설정되어 있으면, 이 PC 의 모든 machine based license 는 반환되어 새 PC 에 설치할 수 있습니다.

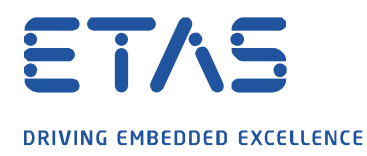

## c. **주의** : 이 PC 가 라이선스 서버에서 **"비활성(inactive)**" 으로 설정되어 있으면, 해당 PC 에서는 ETAS 라이선스를 다시 활성화하기 어렵습니다.

 $\beta$ 

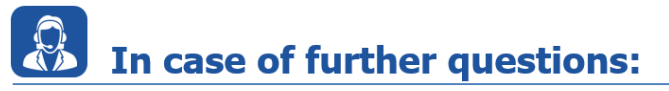

Please feel free to contact our Support Center, if you have further questions. Here you can find all information:<http://www.etas.com/en/hotlines.php>

This information (here referred to as "FAQ") is provided without any (express or implied) warranty, guarantee or commitment regarding completeness or accuracy. Except in cases of willful damage, ETAS shall not be liable for losses and damages which may occur or result from the use of this information (including indirect, special or consequential damages).

industrial property rights.